# **HARMES H-12**

## **KULLANMA KILAVUZU**

## **İÇİNDEKİLER**

#### **SAYFA**

<span id="page-1-0"></span>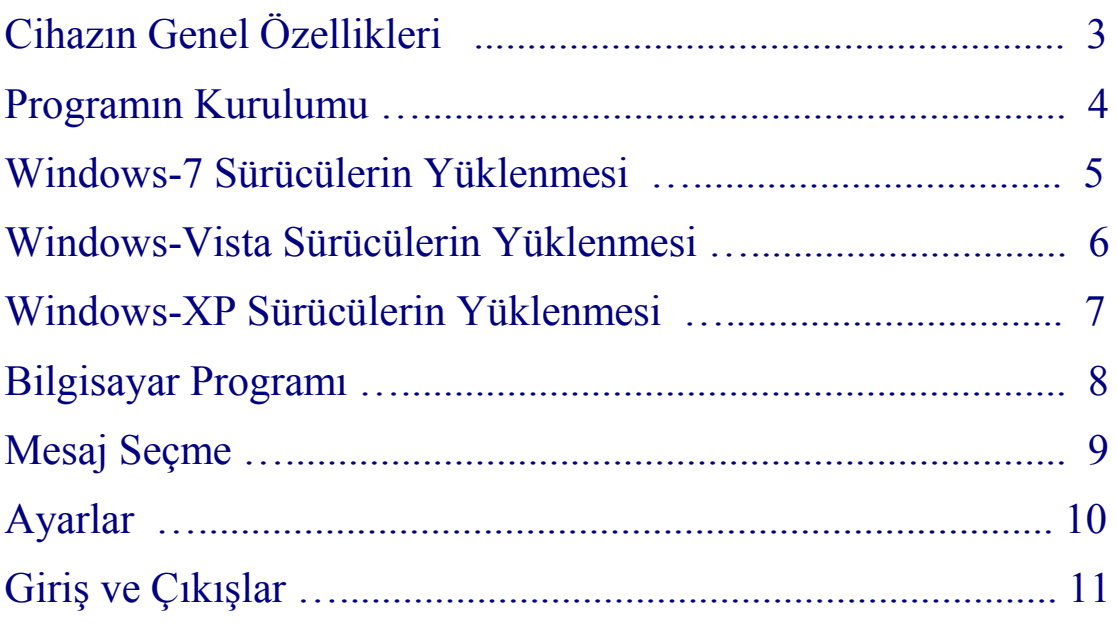

#### *www.bmselektronik.com.tr*

## **Cihazın Genel Özellikleri**

<span id="page-2-0"></span>• Cihaz üzerindeki PIR sensörü ile hareketleri algılayarak yüklenmiş mesajları okur.

• Cihaz Kapı giriş/çıkışlarında karşılama mesajı, market ve büyük alışveriş mağazalarında ürün tanıtımı için konuşan standlar, konuşan hareketli/sabit reklam panoları, ikaz mesajı ... gibi çeşitli alanlarda kullanılabilir

• Mesajlar hareket devam ettiği sürece arka arkaya okunur. Belli bir süre hareket algılanmaz ise ilk mesaja geçilir ya da istenirse bir sonraki mesajdan devam edilebilir.

• Ses seviyesi ve hareket algılama mesafesi ayarlanabilir.

• Kullanıcı istediği mesajları bilgisyar programı ile yükleyebilir.Yüklenecek mesajlar wav ya da alaw formatında mono, 16 bit, frekansı 8, 11, 22 ya da 44 khz olmalıdır.

• Kayıt süresi ses kalitesine bağlı olarak değişir, mesajların toplam uzunluğu 22 khz için 3 dakika, 11 khz için 6 dakikadır. Toplam süreyi geçmemek kaydıyla 16 farklı mesaj yüklenebilir. İsteğe bağlı olarak kayıt süresi artırılabilir.

• İsteğe bağlı olarak mesaj okutmak için 2 adet giriş ve mesaj başladığında aktif edilecek 2 adet çıkış eklenebilir.

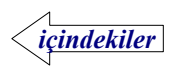

### **Programın Kurulumu**

<span id="page-3-0"></span> İnternet sitemizden indirilen ya da cihaz ile birlikte verilen cd içindeki **Harmes Kur** klasörü içindeki **setup** çalıştırılır. Gerekli programlar cd içinden ya da intenetten indirilerek bilgisayara kurulacaktır.

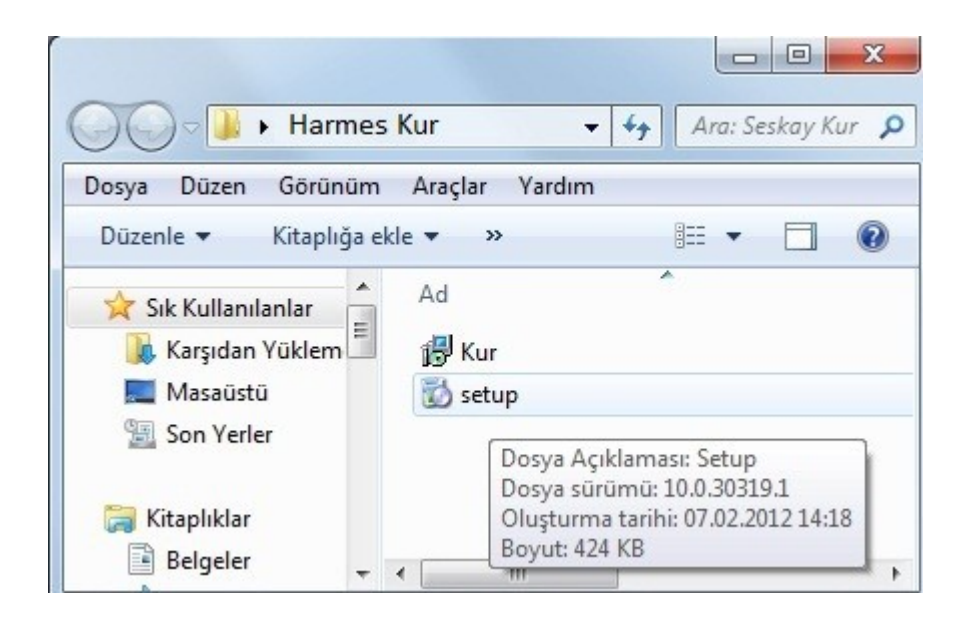

 Kurulum işlemi tamamlandığında masa üstünde **Seskay** kısa yolu, Programlar menüsünde Seskay klasöründe **Seskay** kısa yolu **C:\** sürücüsünde **Seskay** klasörü oluşacaktır.

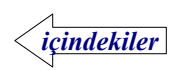

### **Windows-7 Sürücülerin Yüklenmesi**

<span id="page-4-0"></span> Cihaz enerji kablosu prize takılmadan usb kablosu ile bilgisayara bağlanır. Bilgisayar yeni donanım bulur ve sürücüyü yüklemeye çalışır fakat başarısız olduğunu belirtir. Cihaz usb portunda ayrılıp tekrar bağlansa da yeni donanım bulundu ifadesi bir daha belirmez.

 **Bilgisayar**→ **Özellikler** → **Aygıt Yöneticisi** açıldığında **Diğer Aygıtlar** bölümünde **Harmes H-12** cihazı görülür.

Meskay cihazına sağ tıklandığında açılan menüden **Sürücü Yazılımını Güncelleştir** seçilir.

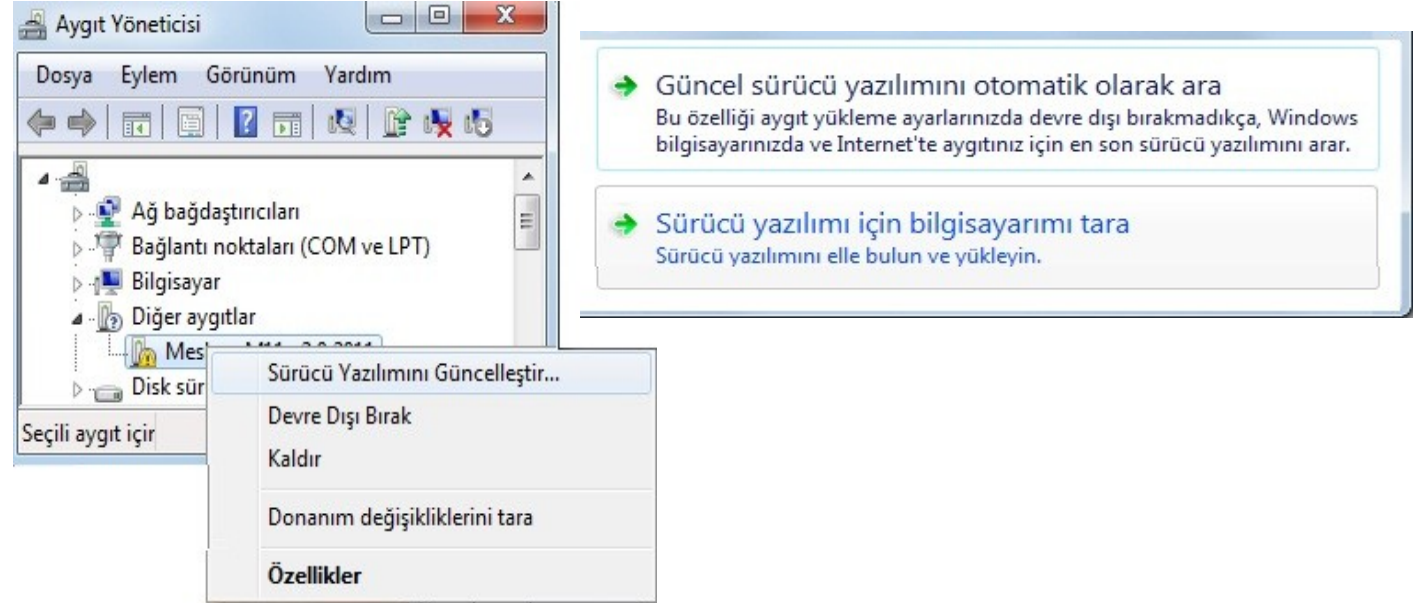

Açılan pencereden **Sürücü yazılımı için bilgisayarımı tara** seçilir. **C:\Harmes\Driver ve inf** klasörü gösterilir ve ileri butonuna basılır.

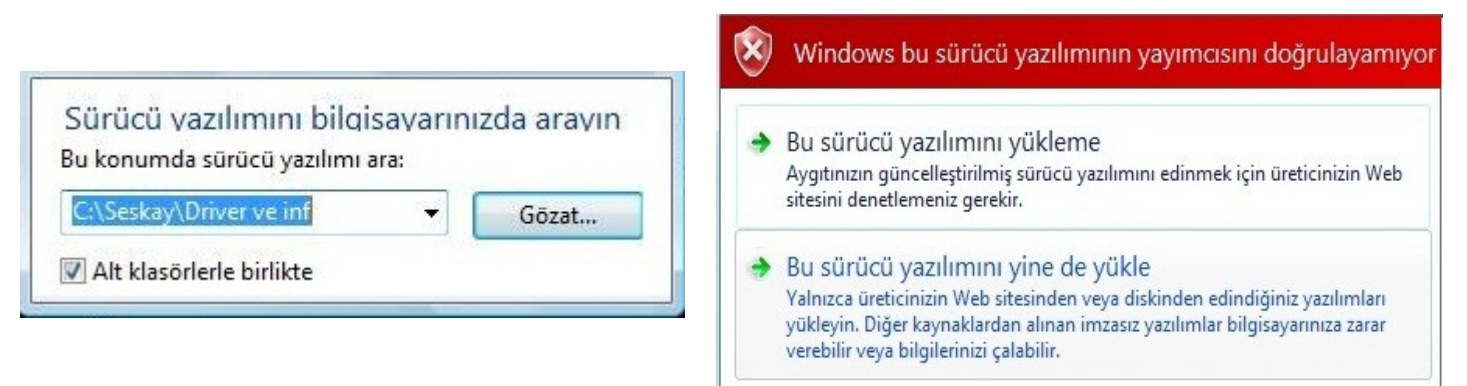

Güvelik uyarısı ekrana geldiğinde **Bu sürücü yazılımını yine de yükle** seçilir.

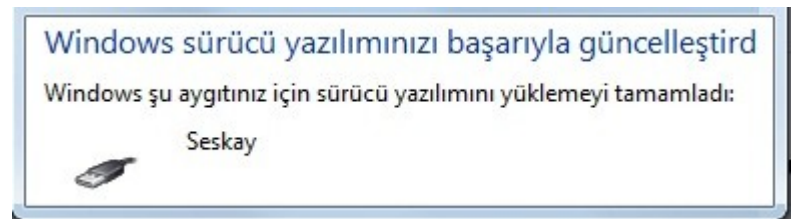

**Sürücü yazılımı yüklendi** ifadesinden sonra işlem tamamlanmış olur.

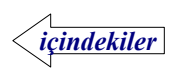

#### **Windows-Vista Sürücülerin Yüklenmesi**

<span id="page-5-0"></span>Cihaz enerji kablosu prize takılmadan usb kablosu ile bilgisayara bağlanır.

#### Bilgisayar yeni donanımı bulur.

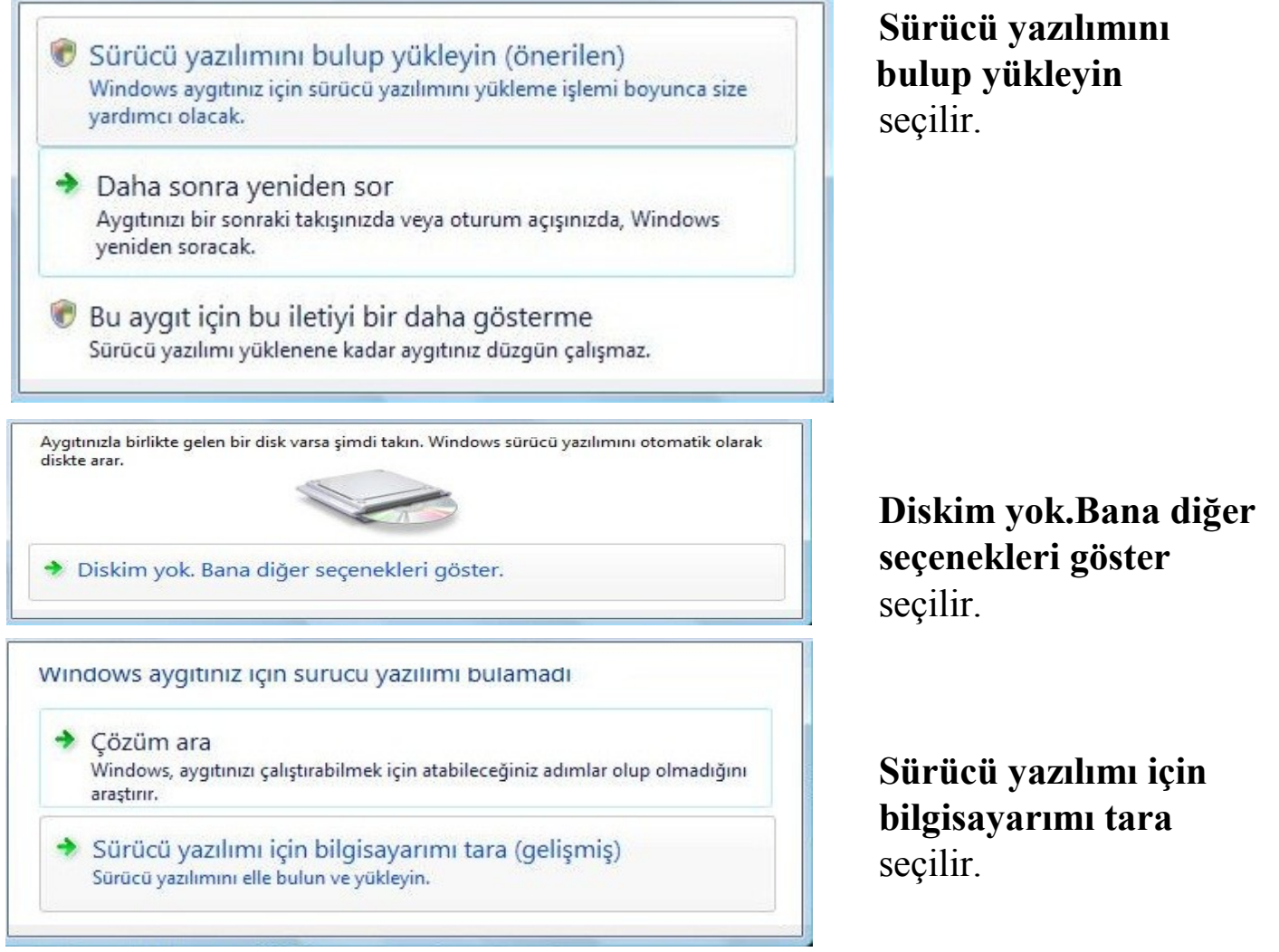

#### **C:\Harmes\Driver ve inf** klasörü gösterilir ve ileri butonuna basılır.

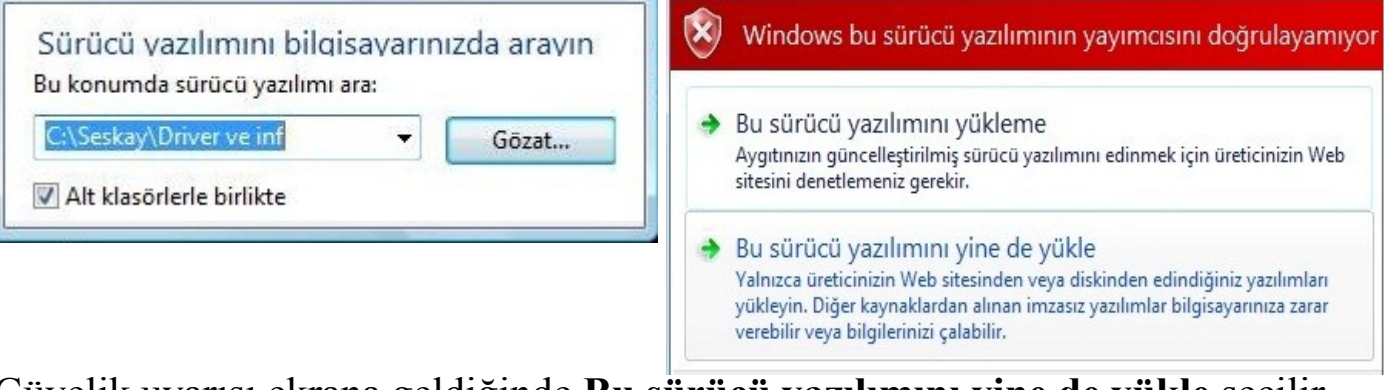

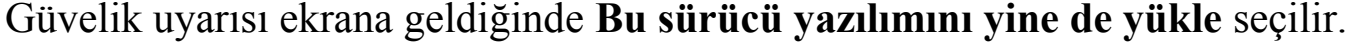

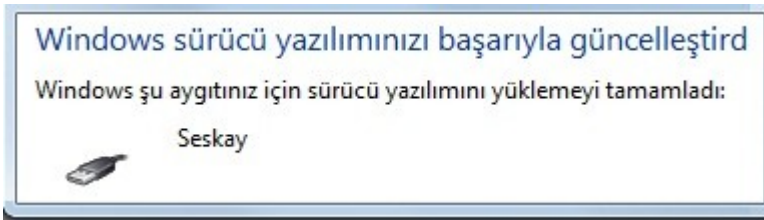

**Sürücü yazılımı yüklendi** ifadesinden sonra işlem tamamlanmış olur.

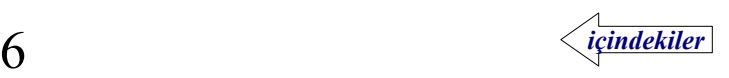

### **Windows-XP Sürücülerin Yüklenmesi**

<span id="page-6-0"></span> Cihaz enerji kablosu prize takılmadan usb kablosu ile bilgisayara bağlanır. Bilgisayar yeni donanımı bulur.

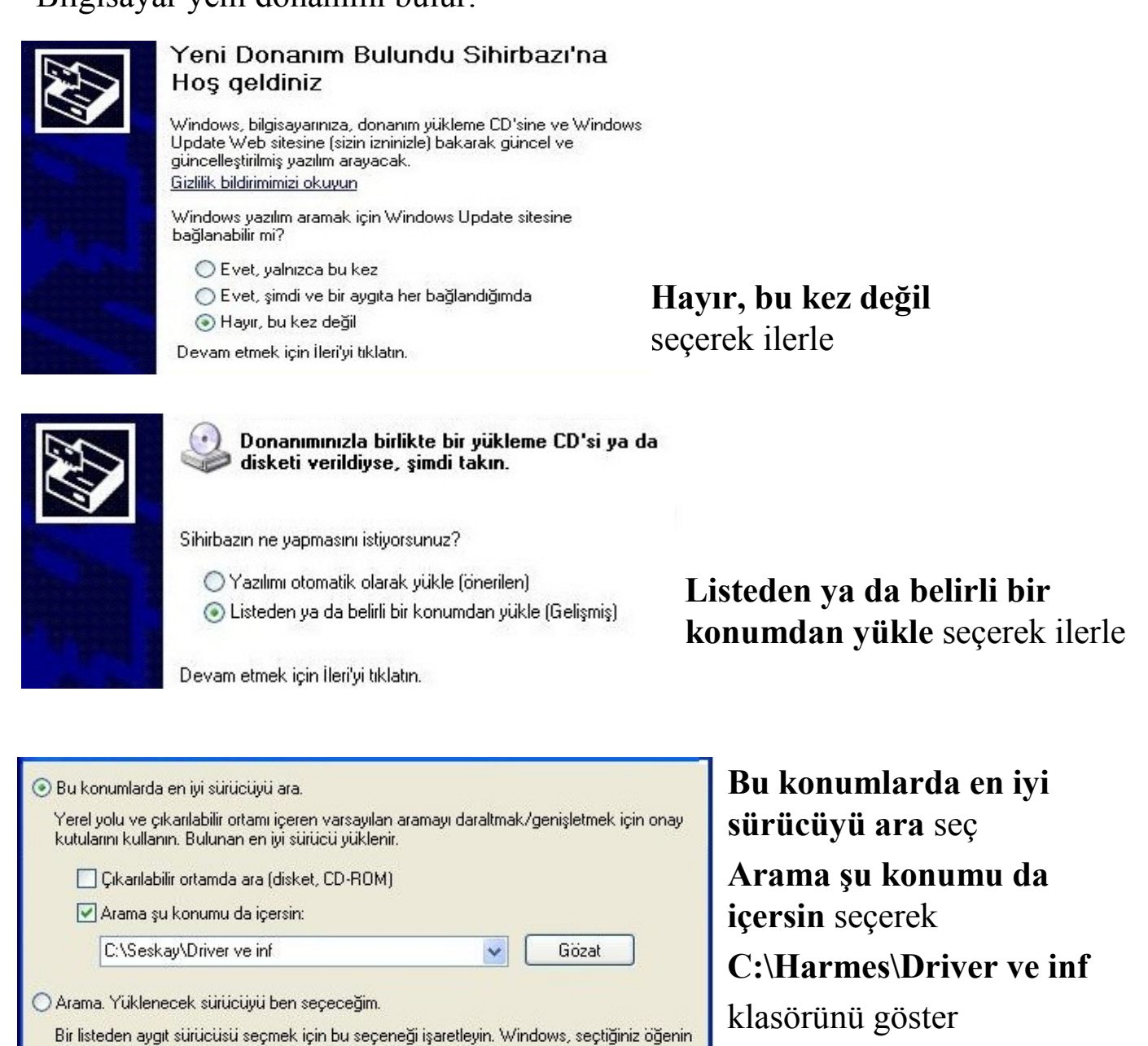

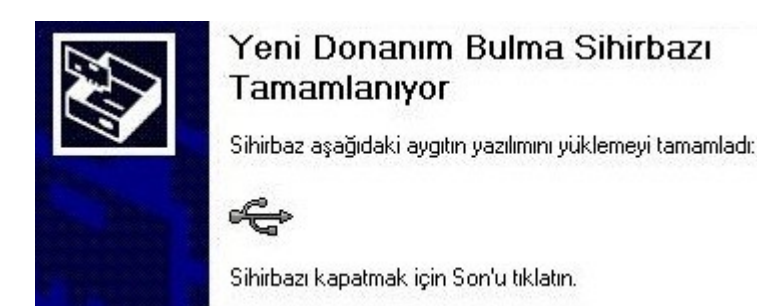

donanımınıza en uygun sürücü olduğunun güvencesini veremez.

**Sihirbaz aygıtın yazılımını yüklemeyi tamamladı** ifadesinden sonra işlem tamamlanmış olur.

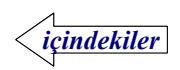

#### **Bilgisayar Programı**

<span id="page-7-0"></span> Masaüstündeki ya da **Başlat\Programlar\Harmes** klasöründeki **Harmes** kısa yolu kullanılarak program çalıştırılır. Cihaz enerji kablosu prize takılmadan usb kablosu ile bilgisayara bağlanır.

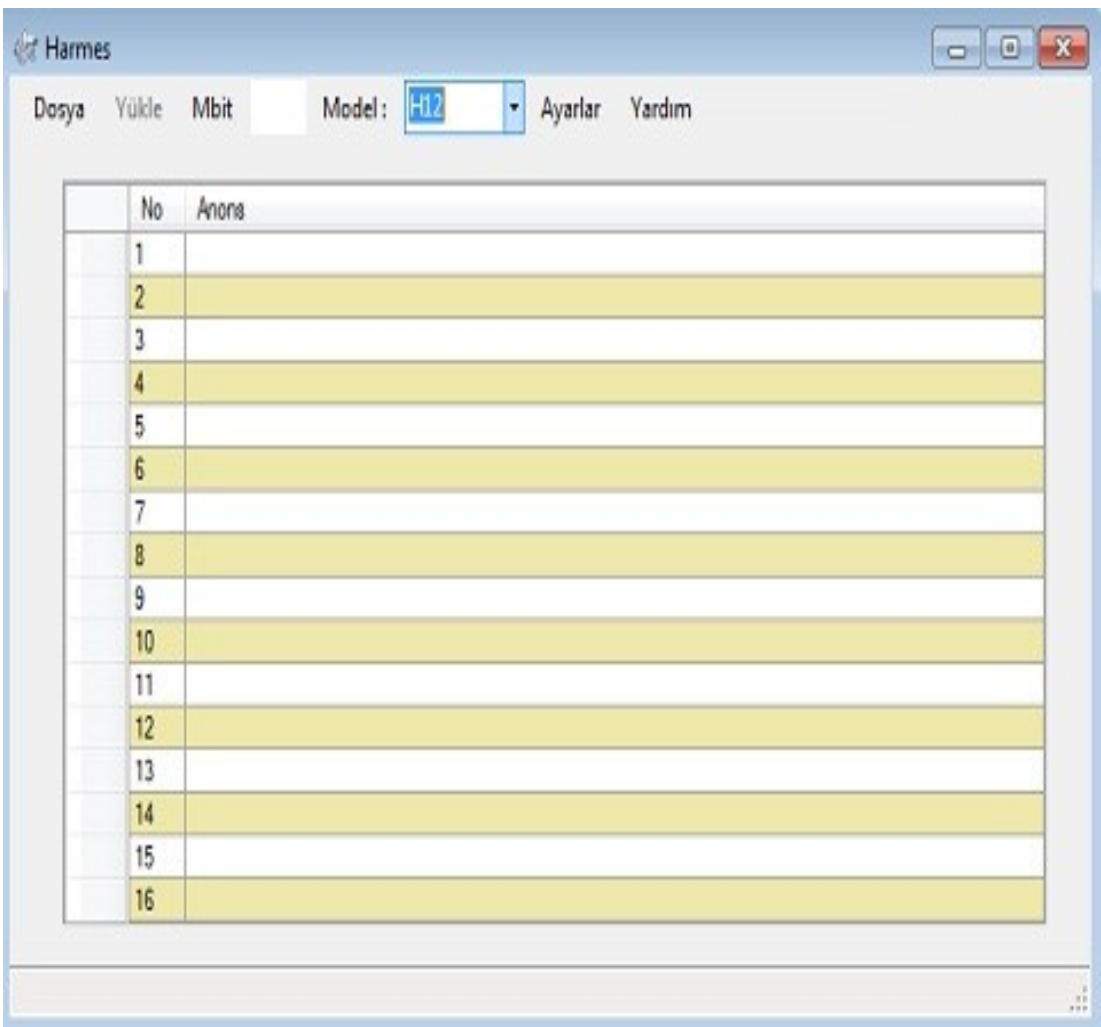

Cihazın modeli seçilir. **Mesaj** kısmından mesajlar sırasıyla seçilir.

**Ayarlar** yazısına tıklanarak cihaz ile ilgili ayarlar yapılır.

Mesajlar seçilip gerekli ayarlar yapıldıktan sonra **Yükle** yazısına tıklanarak işlem tamamlanır.

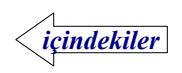

#### **Mesaj Seçme**

<span id="page-8-0"></span>Mesaj sütununa tıklayıp açılan menüden SEÇ yazısına tıklanır. Açılan pencereden mesaj dosyası seçilir.

Mesaj dosyası mono, 16 bit, frekansı 8KHz, 11KHz, 22KHz,44KHz olan wav ya da alaw formatında olmalıdır.

Mesaj sütununa tıklayıp açılan menüden iptal yazısına tıklayarak mesaj iptal edilebilir.

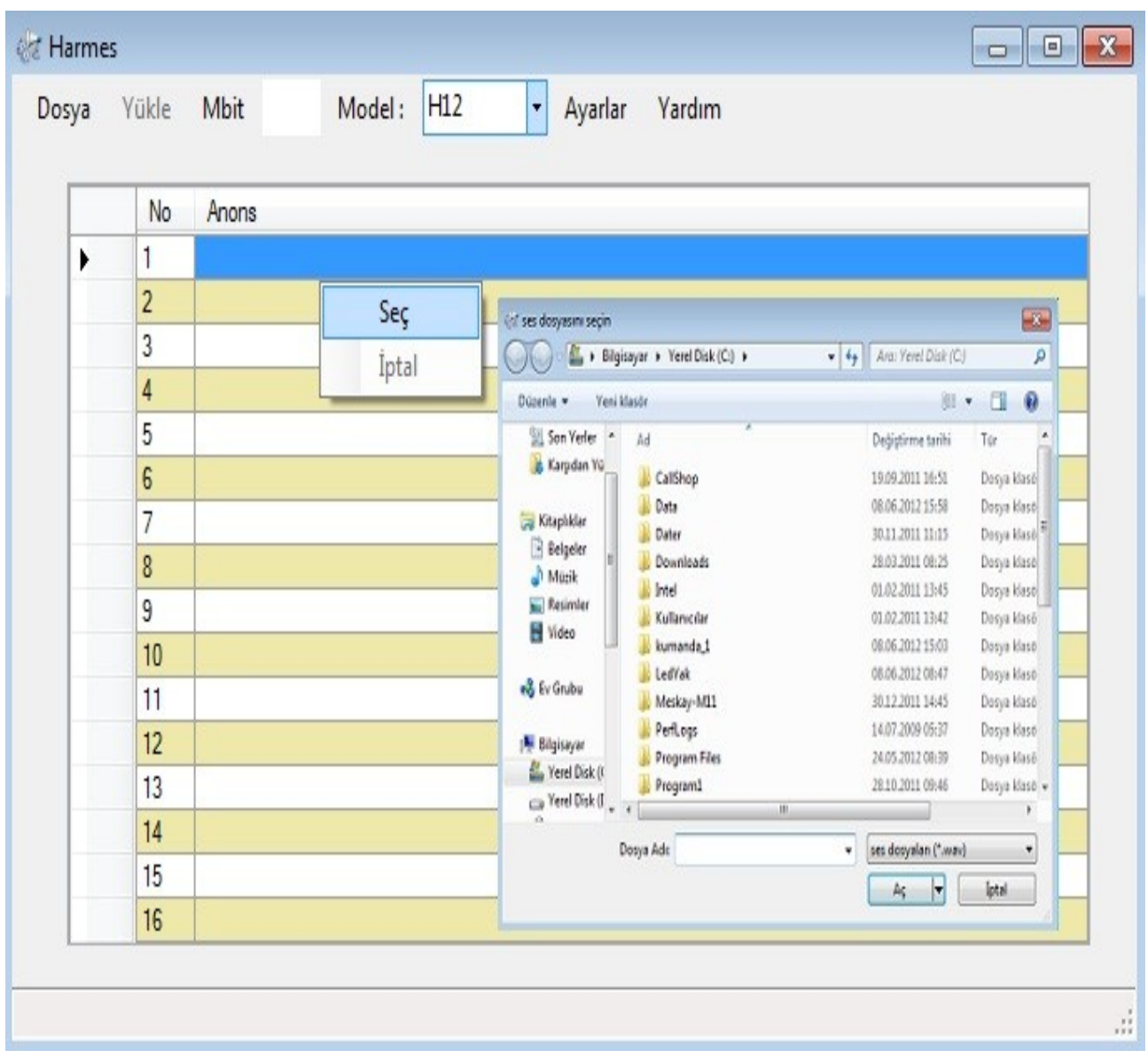

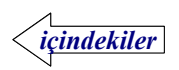

#### **Ayarlar**

<span id="page-9-0"></span>Üst kısımdaki **Ayarlar** sekmesine tıklanır.

PIR sensörü çalışma ayarları bölümünde ;

 **ALGILAMA HASSASİYETİ** ile hareketin algılanacağı mesafe seçilir. Bu değer artırıldıkça daha geniş bir alandaki hareketler algılanır. Cihaz üzerinden manuel yapılan hassasiyet ayarı program ile seçilen alanın dışına çıkamaz.

 **HAREKET ALGILANMAYACAK SÜRE** mesajın okunması bittiğinde seçilen süre kadar hareketin kesilmesi beklenir. Böylece sürekli hareket olan bir yerde mesajların arka arkaya okunması önlenir.

 **İLK MESAJA GEÇİLECEK SÜRE** burada seçilen sürede hareket algılanmazsa ilk mesaja geçilir. Özellikle fuar gibi yerlerde standın önüne gelen kişiye mesajların baştan okunması isteniyorsa kullanılır.

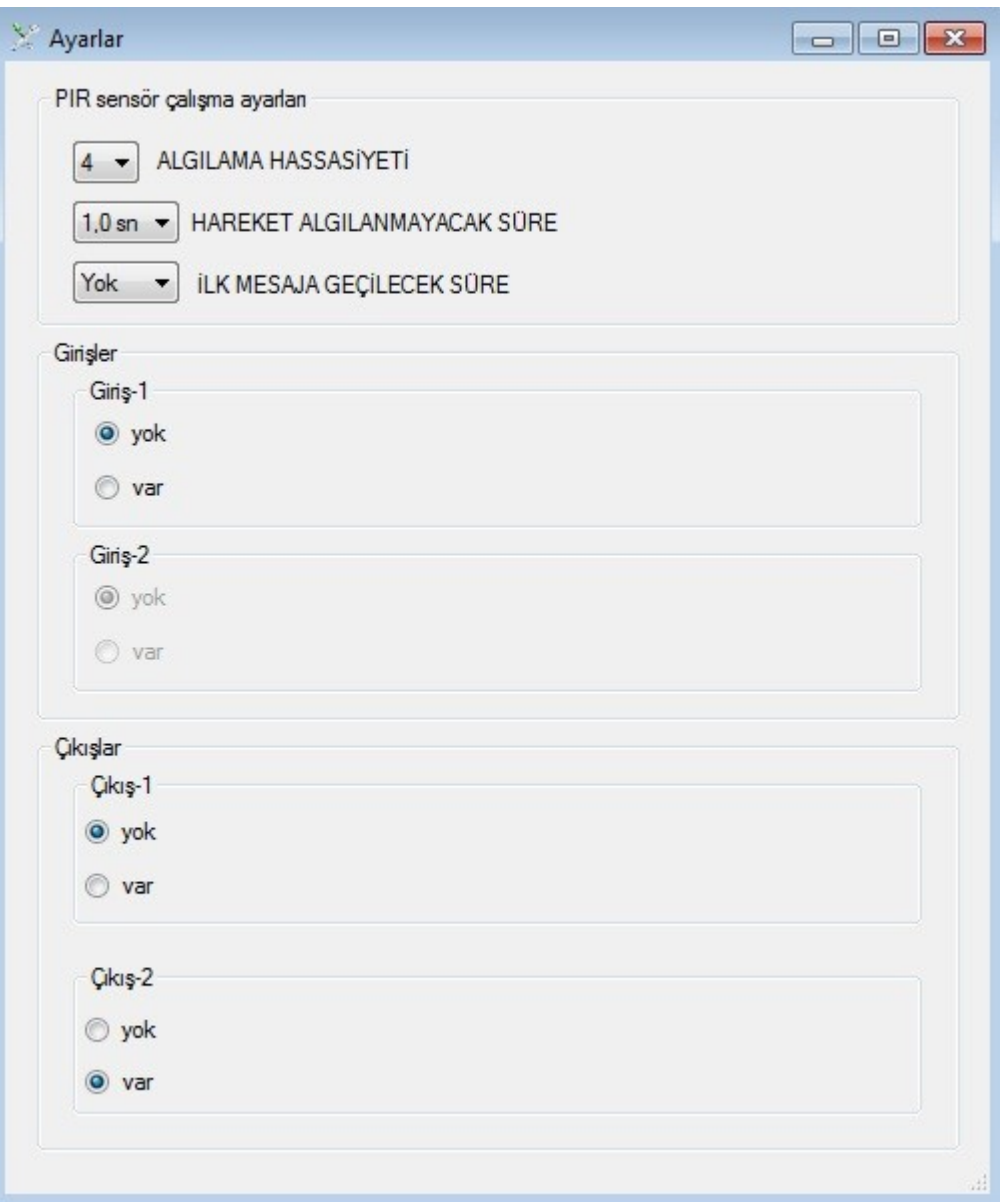

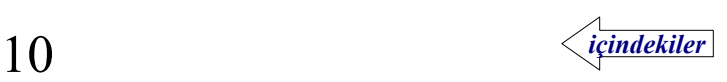

### **Giriş ve Çıkışlar**

<span id="page-10-0"></span>Giriş ve çıkışlar isteğe bağlı olarak eklenirler.

Girişler uçlarına uygulanan 5-12 Vdc gerilimi algılayarak mesaj okunmasını sağlarlar. Mesaj okunurken giriş ile ilgilenilmez. Fakat okunan mesajın durdurulup girişe ait mesajın okunması istenirse **Mesaj okunurken giriş ile ilgilen** kutucuğu şaretlenir.

Giriş-1 var seçilmiş ise giriş aktif olduğunda Mesaj-1 okunur.

Giriş-2 var seçilmiş ise giriş aktif olduğunda Mesaj-2 okunur.

Bu mesajlar PIR sensörü hareket algıladığında okunmazlar.

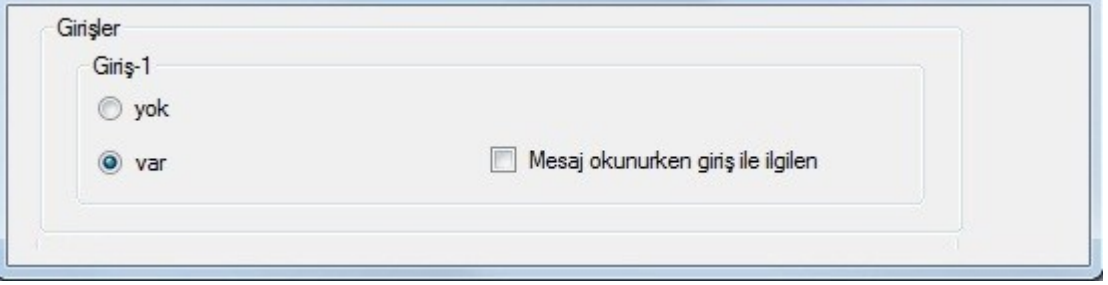

Çıkışlar mesaj okunmaya başladığıda dışarıya çıkış vermek için kullanılırlar.

 BEKLEME SÜRESİ, mesaj okunmaya başladıktan sonra çıkış aktif etmeden önce beklenecek süreyi belirtir.

AKTİF KALMA SÜRESİ, çıkışın ne kadar aktif olacağını belirtir.

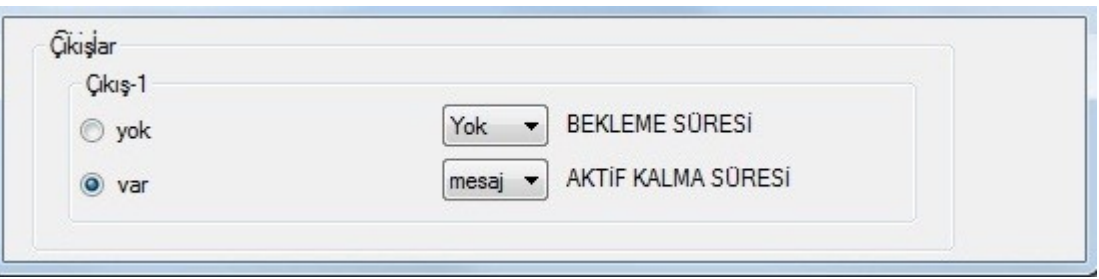

Her çıkışın üç terminali vardır. Çıkış pasifken ortadaki (**COM**) terminal sağdaki (**NC**) terminale bağlıdır, aktif olduğunda soldaki (**NO**) terminale bağlanır.

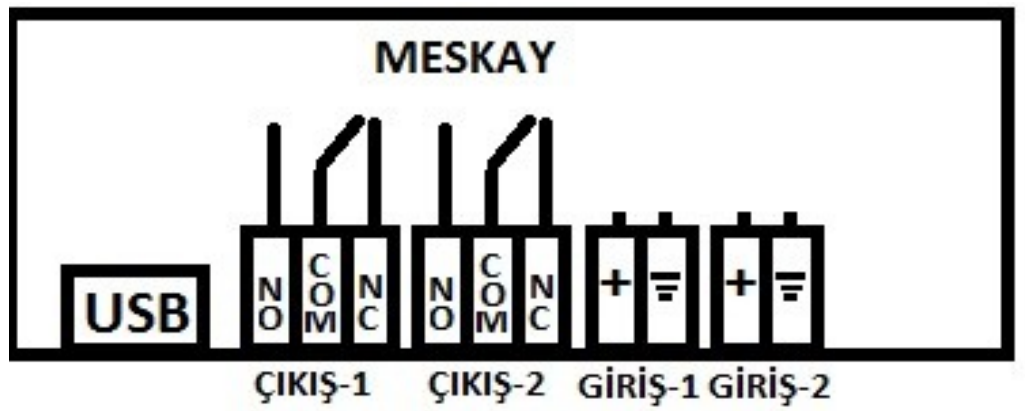

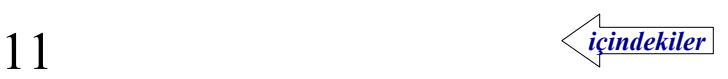